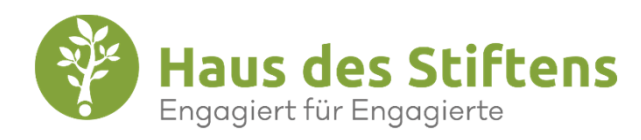

## FHK- FÖRDERFONDS

Yasmin Münnemann - Haus des Stiftens Programm ManagerinTimo Schäfer - Haus des Stiftens Programm<br>Manager

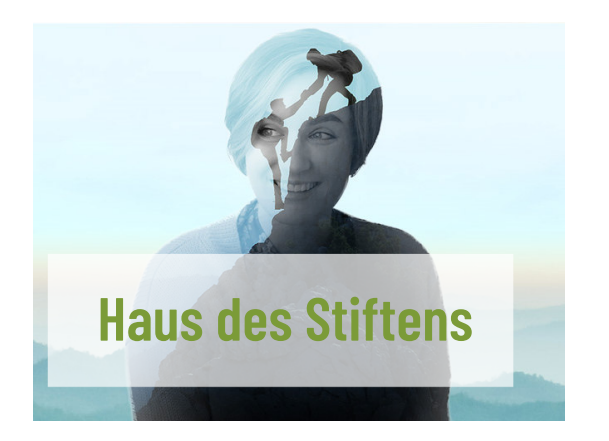

Seit über 25 Jahren und mit mehr als 120 Mitarbeitern fördern wir das Engagement von Stiftungen, Unternehmen und Non-Profit-Organisationen als soziales Unternehmen, das zu einem größeren öffentlichen Nutzen beiträgt.

© Haus des Stiftens

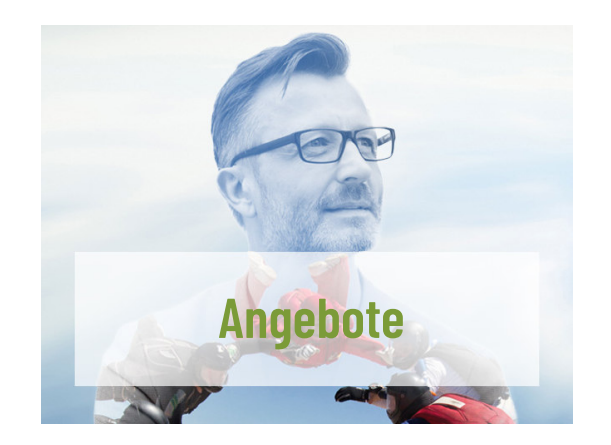

- Für Stiftungen: Im Bereich der Stiftungen entwickelt Haus des Stiftens Möglichkeiten für philanthropisches Engagement und unterstützt Spenden mit Verwaltungsdienstleistungen.
- Für Unternehmen: Haus des Stiftens unterstützt Unternehmen, die sich im sozialen oder ökologischen Bereich engagieren wollen, bei der Entwicklung und Umsetzung ihrer Spendenkampagnen.
- Für Non Profits: Haus des Stiftens unterstützt Unternehmen, die sich im sozialen oder ökologischen Bereich engagieren wollen.

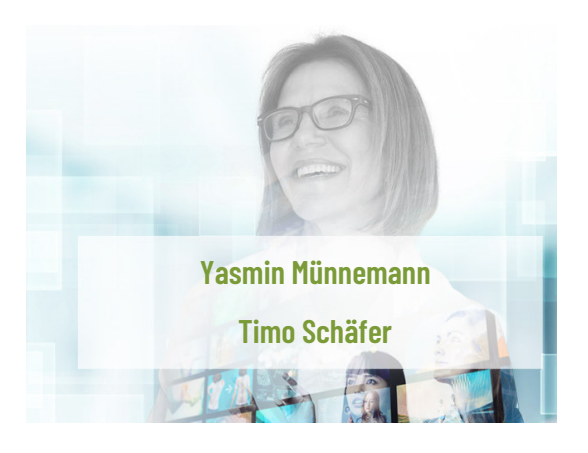

- $\blacksquare$ Programm Manager:in
- Verantwortlich für die Umsetzung von digitalen Spendenkampagnen
- $\blacksquare$  Planung und Koordination von Spendenkampagnen
- ×, Ansprechpartner:in für FHK

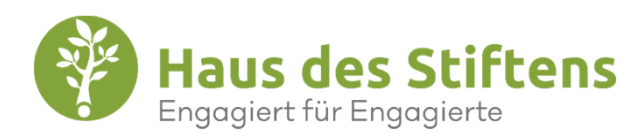

**Vorabprüfung der Teilnahmeberechtigung**

**Konto Erstellung in der FörderApp**

**Förderantrag in der FörderAppauswählen**

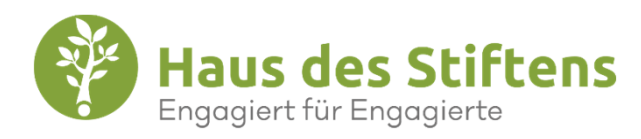

## **Prüfung Ihres Antrags durch FHK**

## **Auszahlung Haus des Stiftens**

### **Sachbericht**

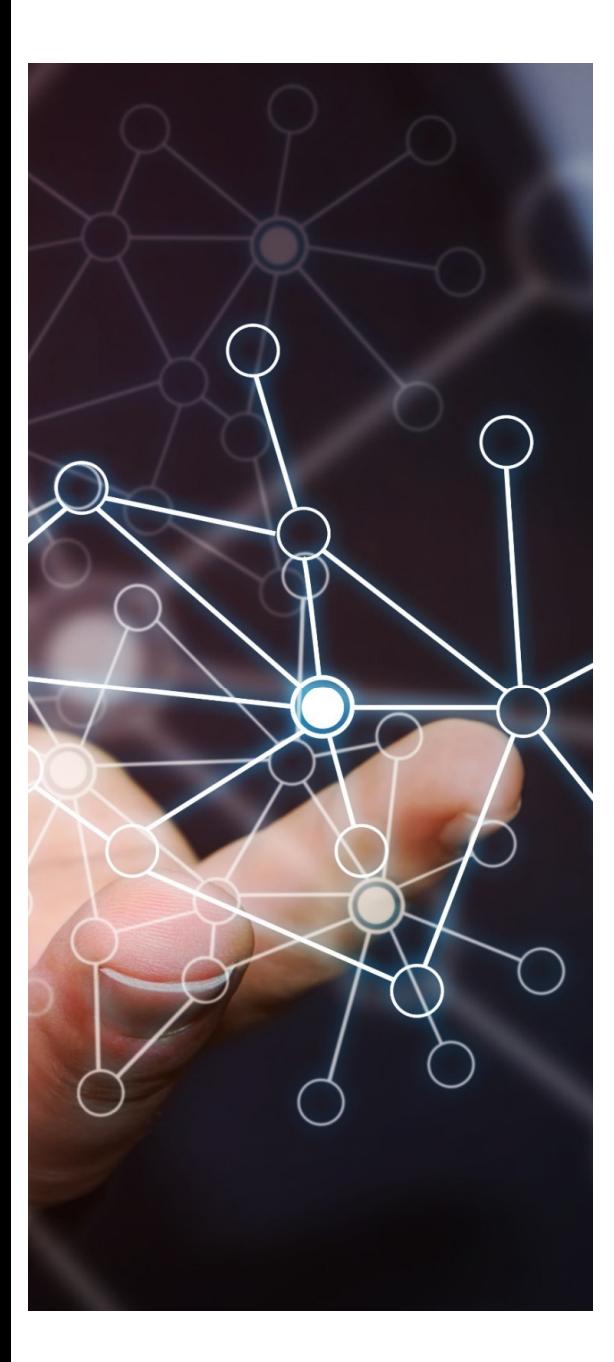

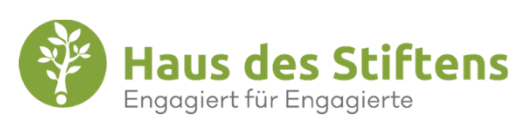

#### **Teilnahmebedingung:**

Um einen Förderantrag stellen zu können, ist es erforderlich, dass Sie eine **Vorabprüfung**durchführen. Bitte **starten** Sie mit dem Prozess hier:

Vorabprüfung Frauenhauskoordinierung e.V. -Haus des Stiftens

### **Berechtigt und nun?**

 Bei einer positiven Berechtigung werden Sie nun vonder Vorabprüfungsseite auf die FörderApp von Haus<br>des Stiftens weitergeleitet. Dert registrieren Sie Ibre des Stiftens weitergeleitet. Dort registrieren Sie Ihre **Organisation** 

#### **Wer oder was ist die FörderApp?**

Die FörderApp ist eine durch Haus des Stiftens<br>betriebene digitele Plettferm um Spendengelde betriebene digitale Plattform, um Spendengelder vonUnternehmen/Non Profits an Non Profits abzuwickeln.

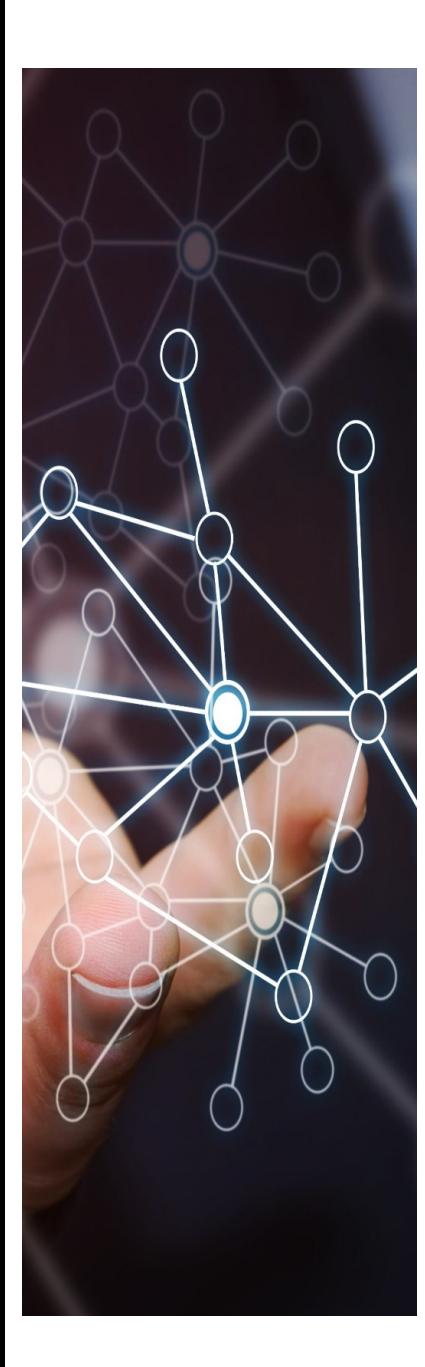

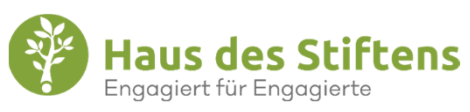

#### **FörderApp**

 Auf der Startseite finden Sie 3 Bereiche, um mit der Registrierung zu starten. (Organisation, Nutzer, Zusammenfassung)

**Nutzer**

#### **Organisationsdaten (Träger)**

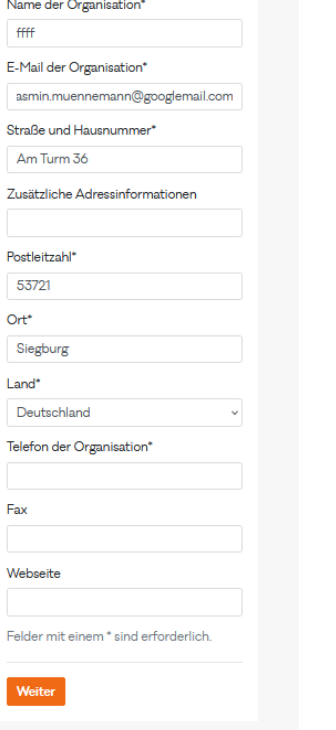

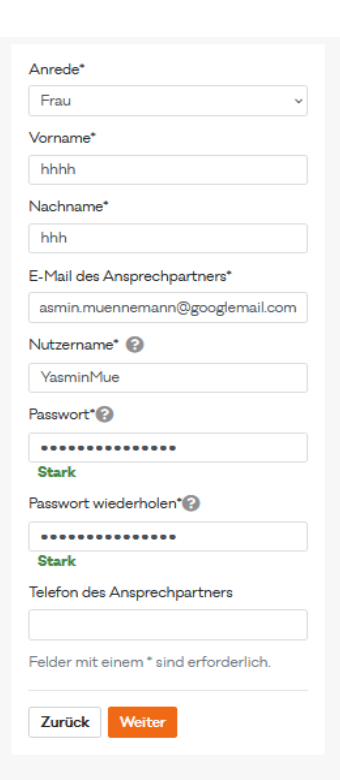

#### **Zusammenfassung**

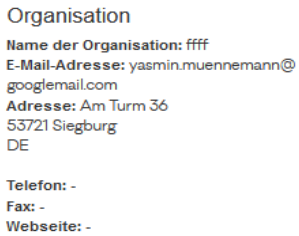

Ändern

Ansprechperson Anrede: Frau Ansprechperson: hhhh hhh E-Mail-Adresse: yasmin.muennemann@ googlemail.com Nutzername: YasminMue

Telefon: -

Ändern

O Ich stimme den Nutzungsbedingungen und der Datenschutzerklärung zu.

Zurück Anmelder

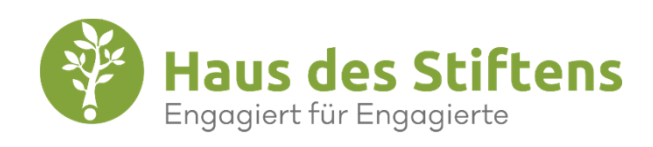

**Bestätigung Ihrer E-Mail Adresse.**

#### A lhre E-Mall-Adresse ist noch nicht verifiziert. Für Informationen, wie Sie Ihre E-Mail-Adresse verifizieren können, kilcken Sie hier.

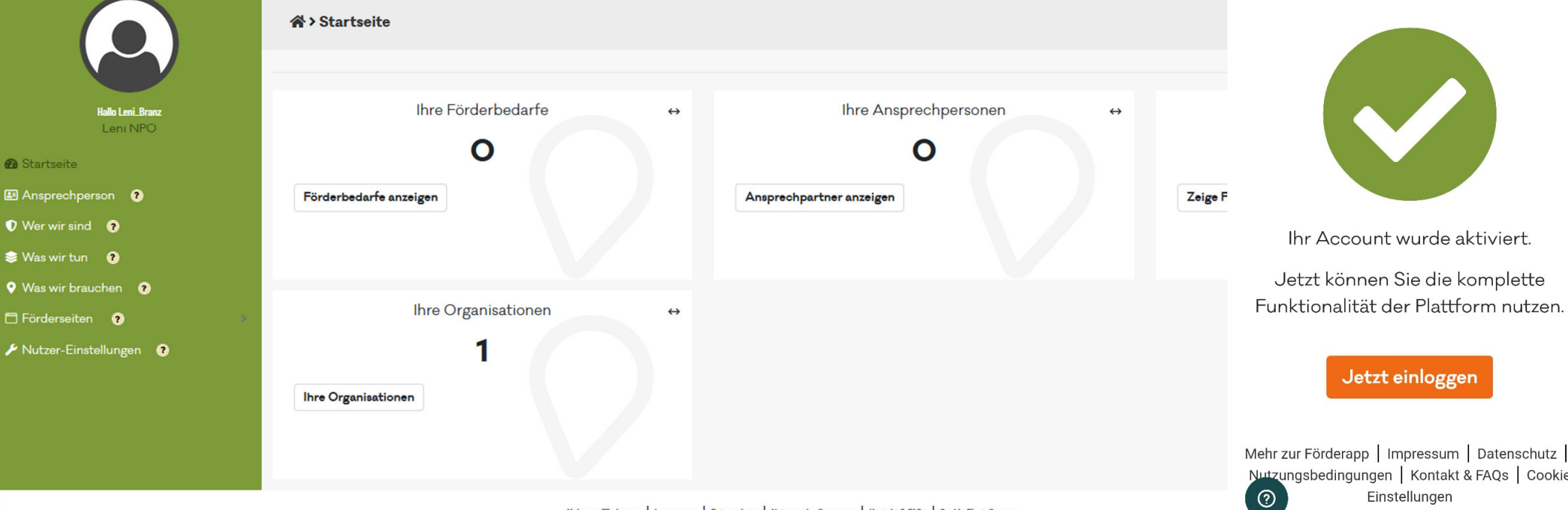

Mehr zur Förderapp | Impressum | Datenschutz | Nutzungsbedingungen | Kontakt & FAQs | Cookie Einstellungen

Mehr zur Förderapp | Impressum | Datenschutz | Nutzungsbedingungen | Kontakt & FAQs | Cookie Einstellungen

 $\hat{\Omega}$  =  $\frac{1}{2}$  foerder.app/account/act +

Account erfolgreich aktiviert

 $\circ$  $\mathbb{R}^2$ 

 $\equiv$ 

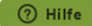

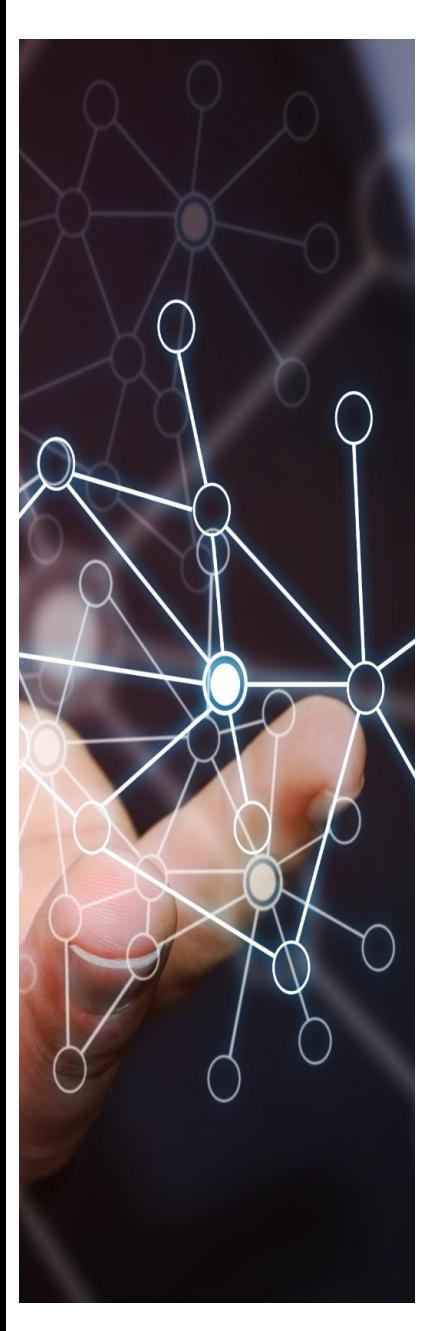

 $\bullet$ 

 $\bullet$ 

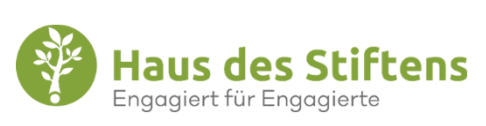

Startseite

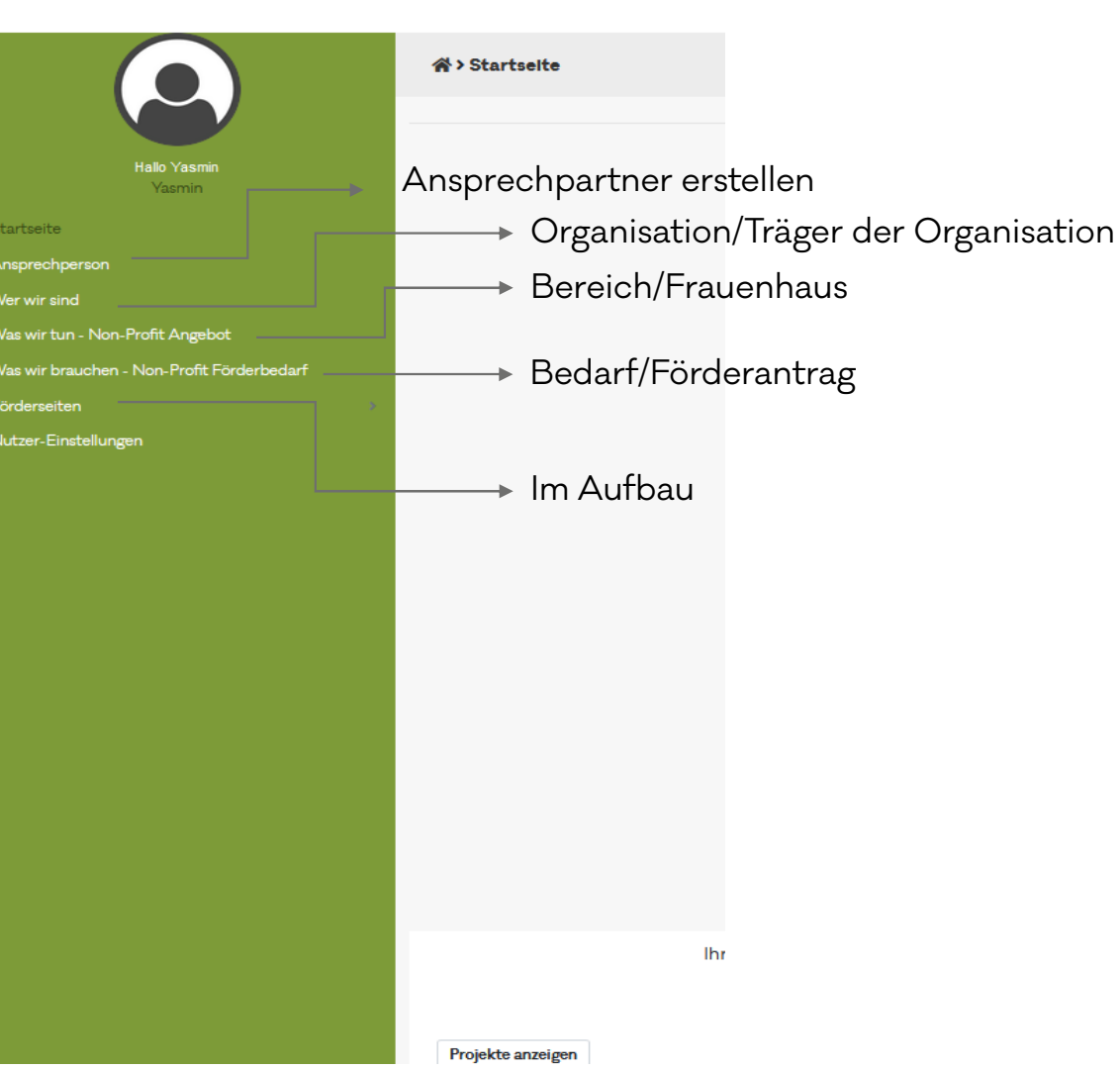

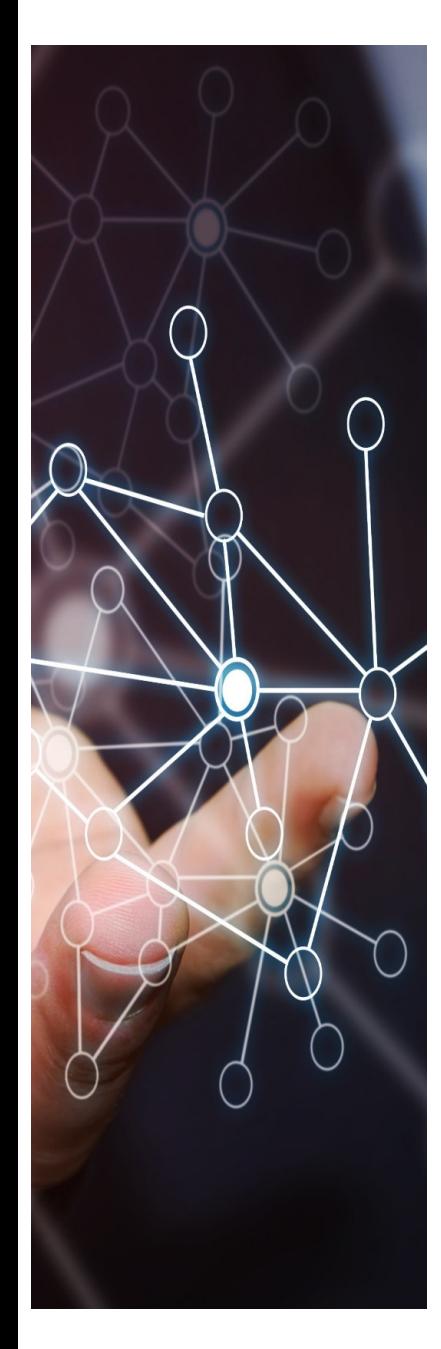

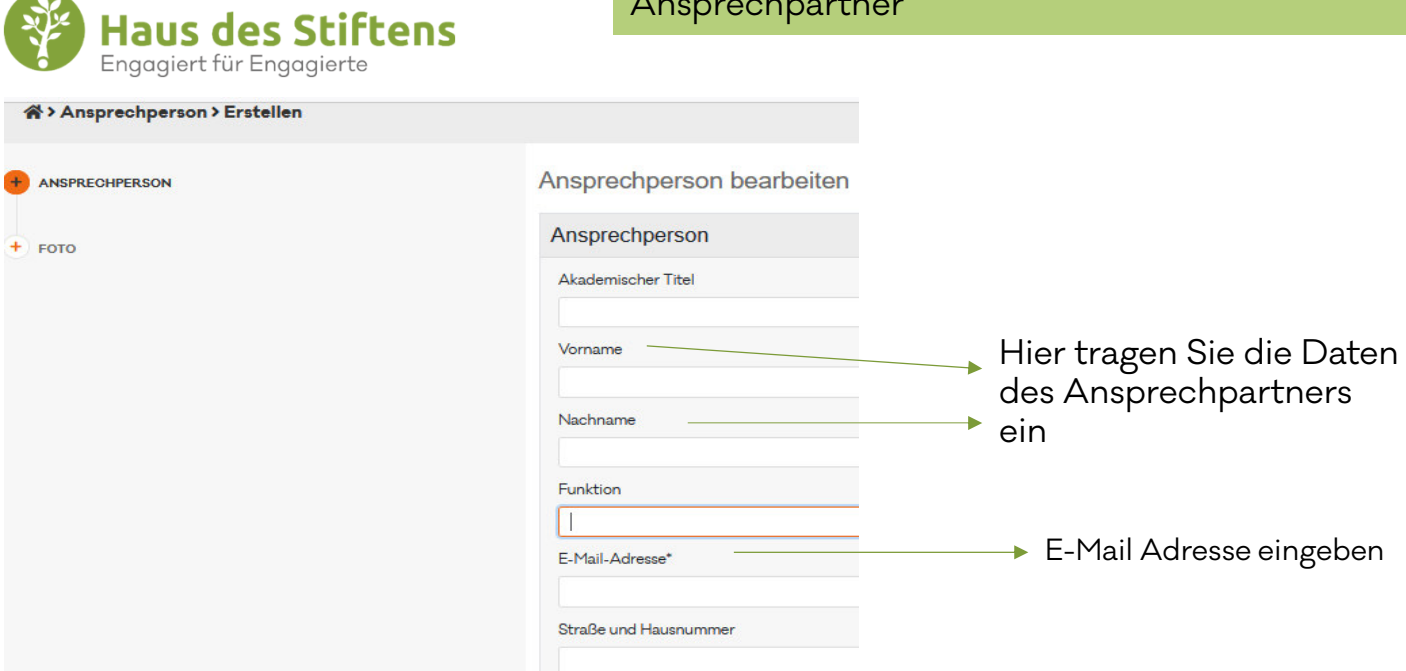

Ort

Postleitzahl

Mobil

Fax

Vita

Öffentliche Kontaktinformationen

Telefonnummer

Ansprechpartner

Alle anderen Felder sind optional und müssen nicht ausgefüllt werden

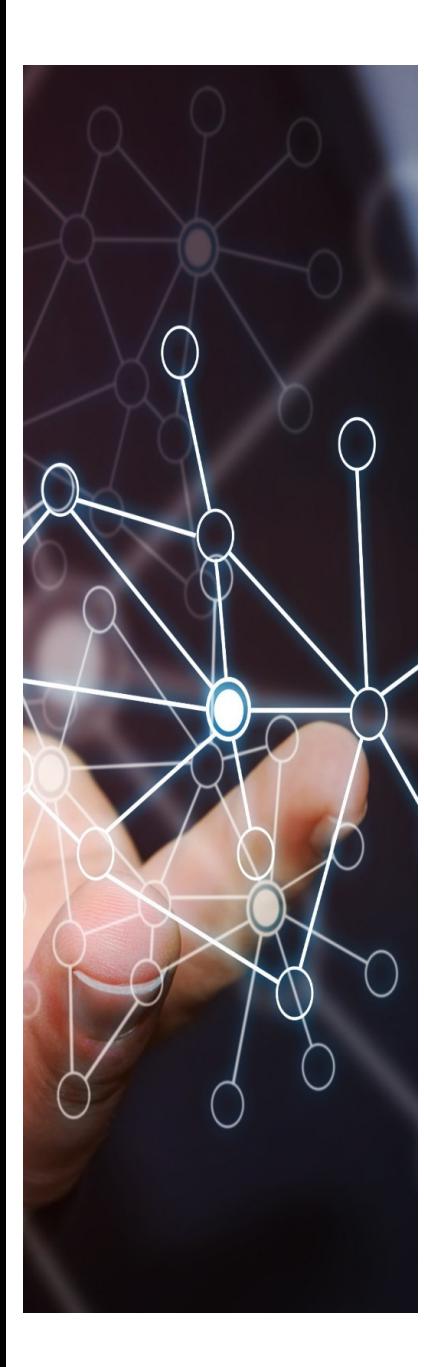

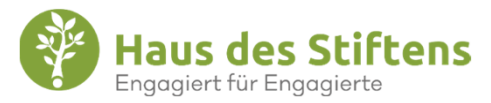

Wer wir sind (Organisationsregistrierung). Alle Angaben beziehen sich auf die gesamte Organisation (Daten aus dem Freistellungsbescheid).

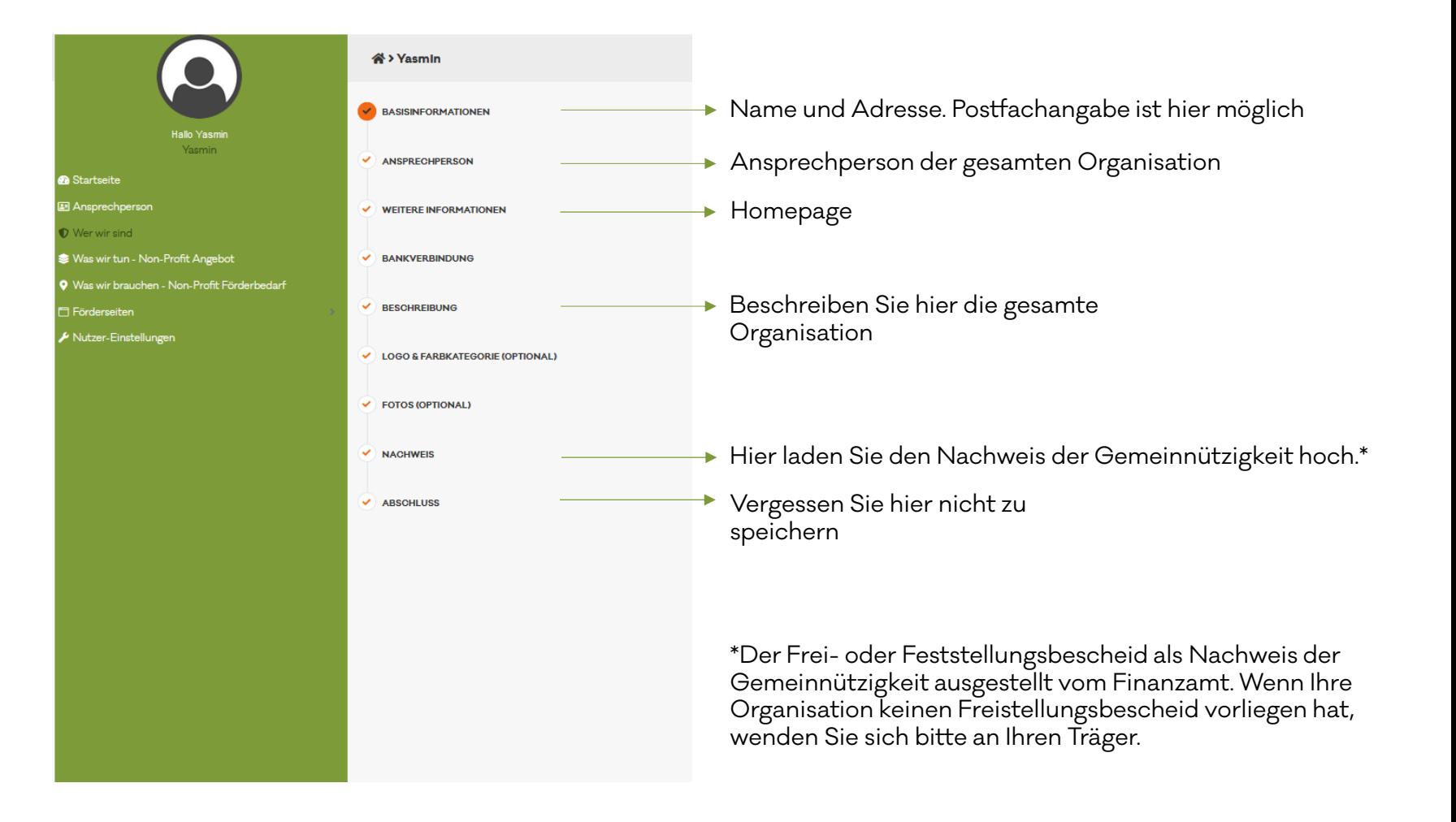

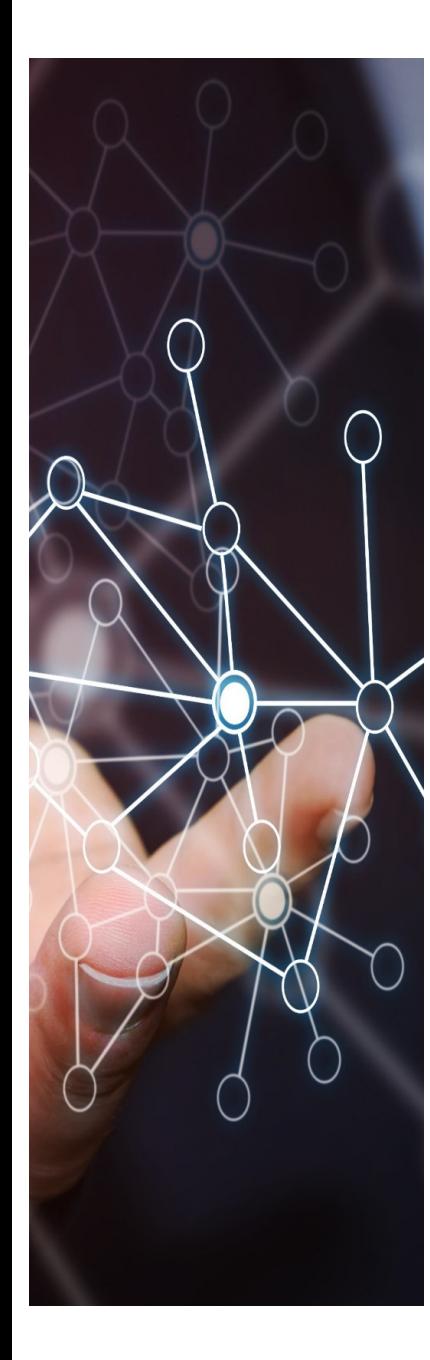

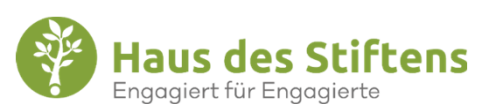

Was wir tun – Hier können Sie Ihre Einrichtung beschreiben. Weichen hier die Daten nicht von der Registrierungsdaten "Wer wir sind" ab, tragen Sie hier die gleichen Daten ein.

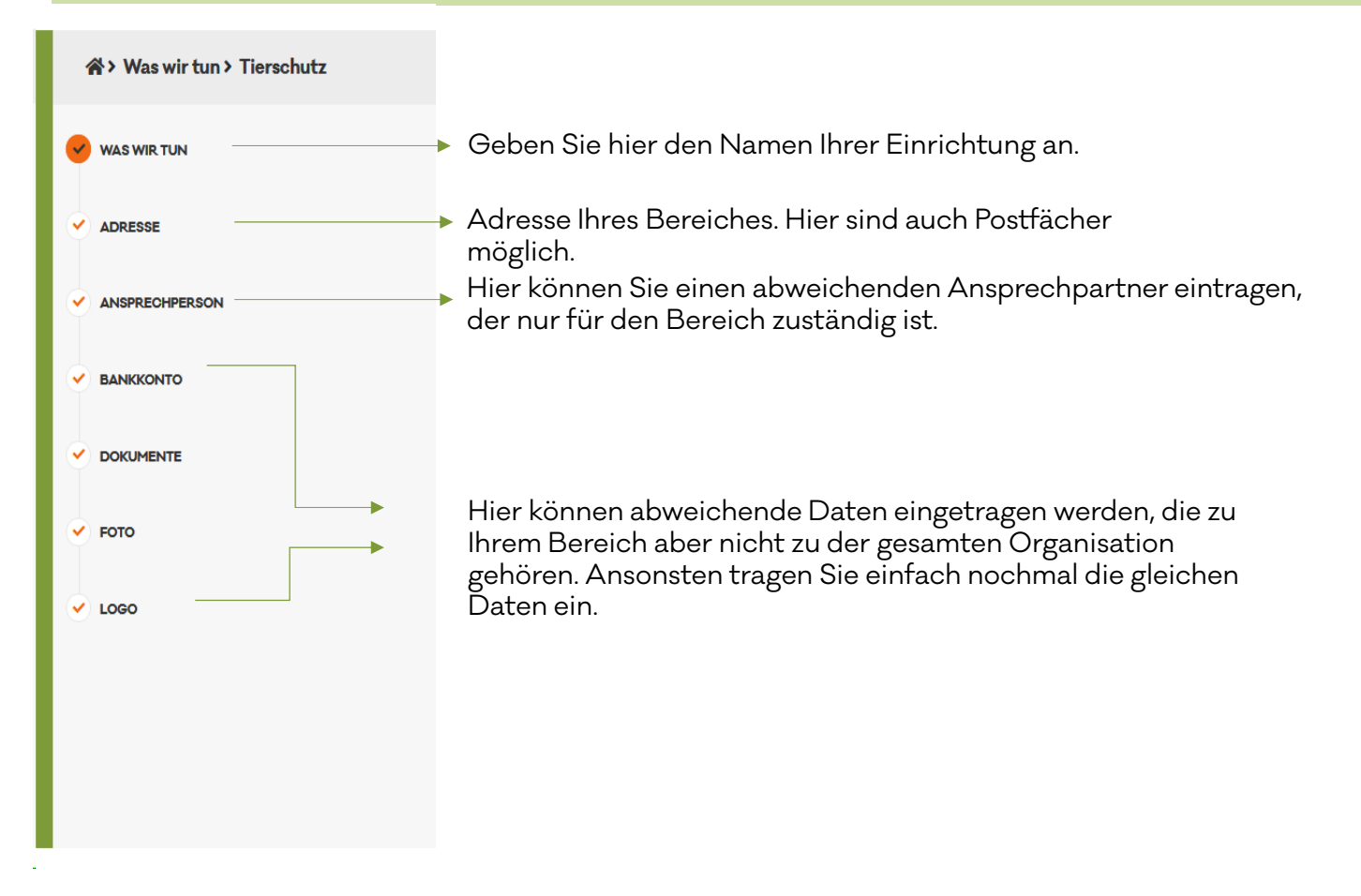

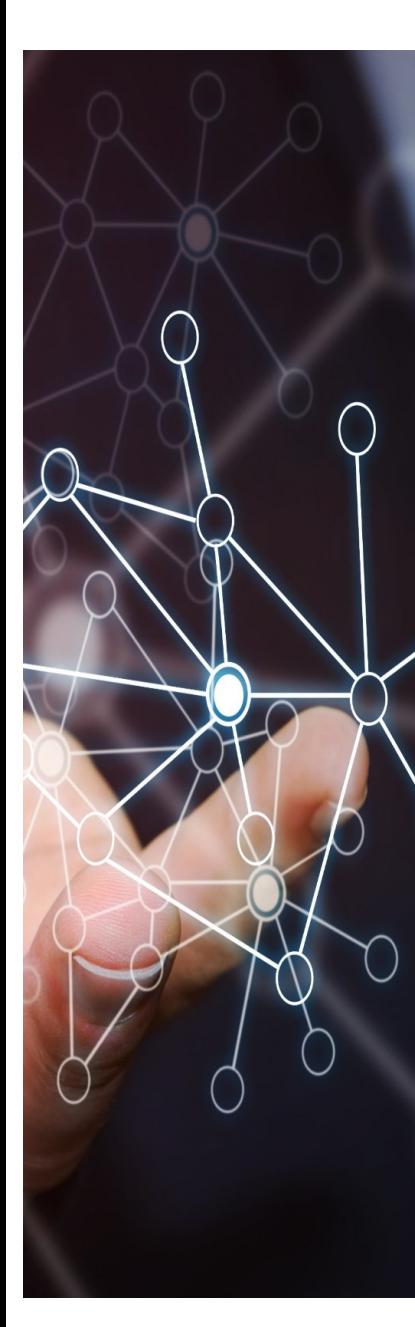

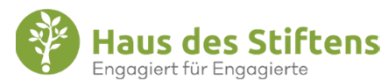

Was wir brauchen – Projektbeschreibung und Förderantrag. Je Förderantrag erstellen, legen Sie bitte hier einen Bedarf an.

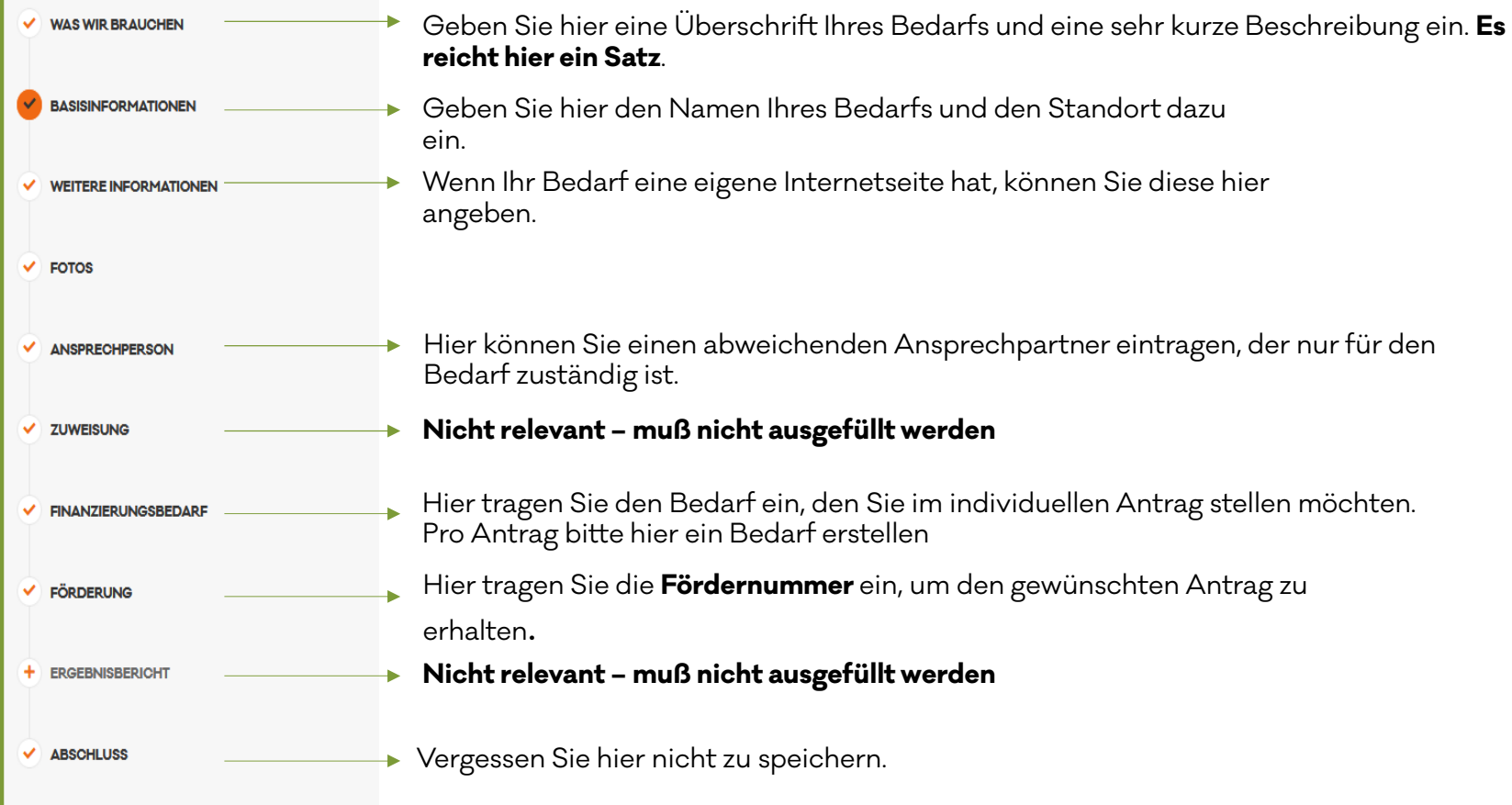

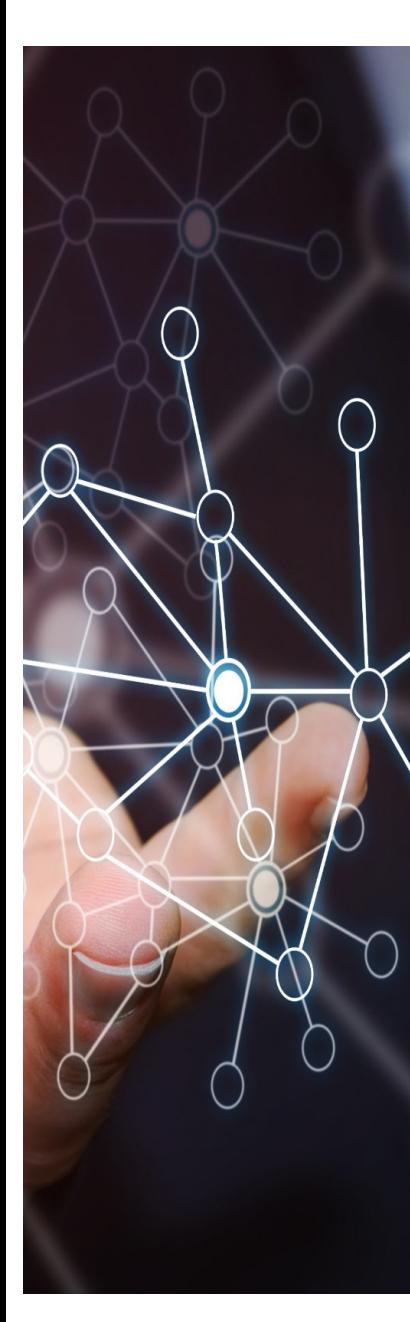

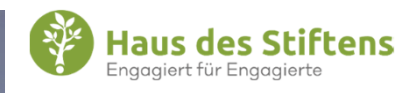

#### Was wir brauchen – Je Antrag einen Förderbedarf erstellen

Unter Förderung geben Sie hier die Fördernummer ein. Danach klicken Sie auf "Link öffnen". **Eine E-Mail wird Ihnen nun zugesendet. Den Antrag können Sie in der E-Mail per Link öffnen. Wenn sie mehrere Anträge stellen möchten, erstellen Sie mehrere Bedarfe unter Was wir brauchen und geben dann je die Fördernummer unter Förderung ein.**

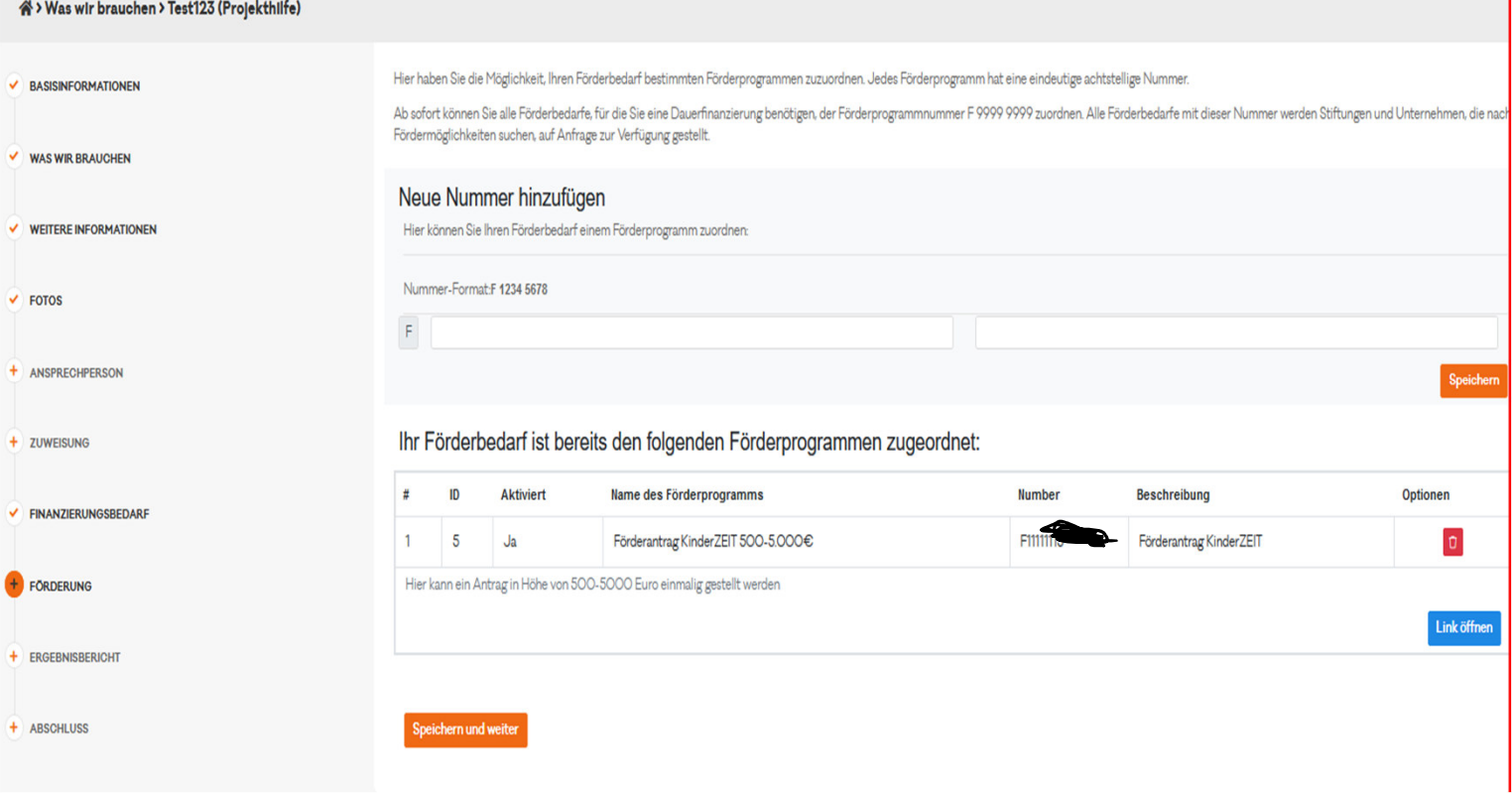

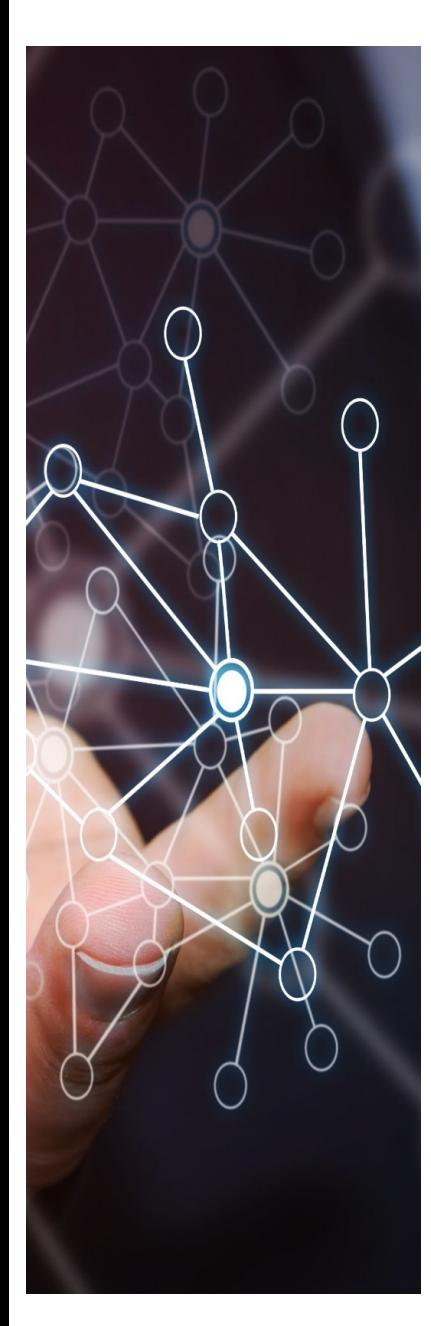

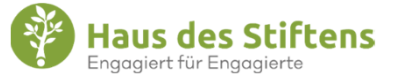

Förderantrag **KinderZEIT**500 - 5.000 Euro

Förderantrag **KinderRAUM**500 - 3.000 Euro

Je Antrag ein Förderbedarf erstellen unter: Was wir brauchen

Förderantrag **Nothilfefonds**500 - 3.000 Euro

Förderantrag **KinderTRAUM** 5.000-25.000 EuroBis 30.09.2024

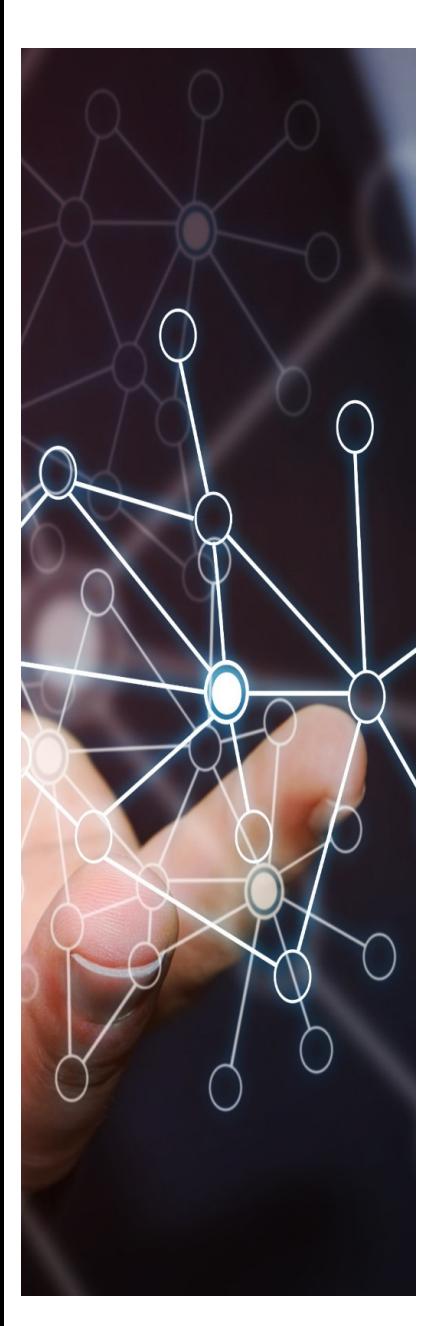

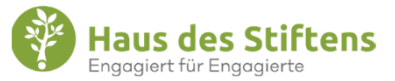

Förderantrag **KinderZEIT**500 - 5.000 Euro

**Förderantrag Nothilfefonds**500 - 3.000 Euro

Die Fördernummer, die sie im während der Vorabprüfung erhalten, geben Sie nun in der FörderApp in Ihrem Konto unter dem Menüpunkt "Was wir brauchen" und Förderbedarf ein. Um eine Fördernummer einzugeben, ist es dringend erforderlich, erst einen Bedarf in der FörderApp zu erstellen. Sie können jede Fördernummer nur einmal eintragen.

> Förderantrag **KinderTRAUM** 5.000-25.000 EuroBis 30.09.2024

Förderantrag **KinderRAUM**

500 - 3.000 Euro

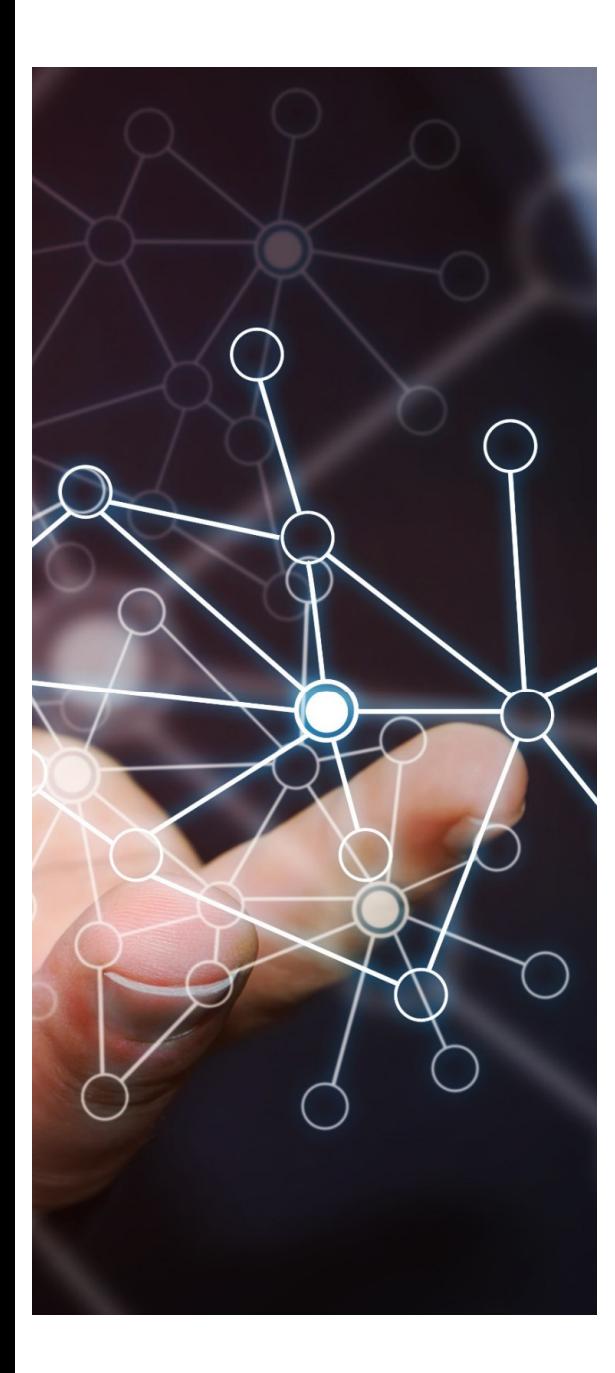

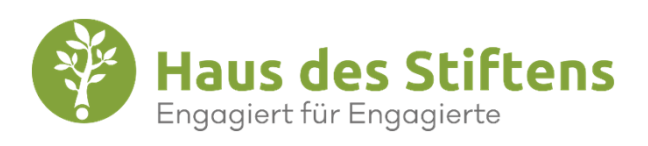

#### Ihr Förderantrag und Ihre Fördernummer

- Wenn Sie die Fördernummer eingetragen haben, erhalten Sie eine E-Mail. Von dort aus, kommen Sie jederzeit zu Ihrem Antrag, solange bis Sie diesen abschließen.
- $\blacksquare$ Pausieren ist jederzeit möglich.
- Felder die mit einem \* markiert sind, sind Pflichtfelder.
- $\blacksquare$  Änderungen der Daten sind nicht mehr möglich, wenn Sie den Antrag abgeschlossen und eingereicht haben.
- Es stehen 4 verschiedene Anträge zur Verfügung. Jeden Antrag können Sie einmal stellen.
- FHK prüft Ihren Antrag.

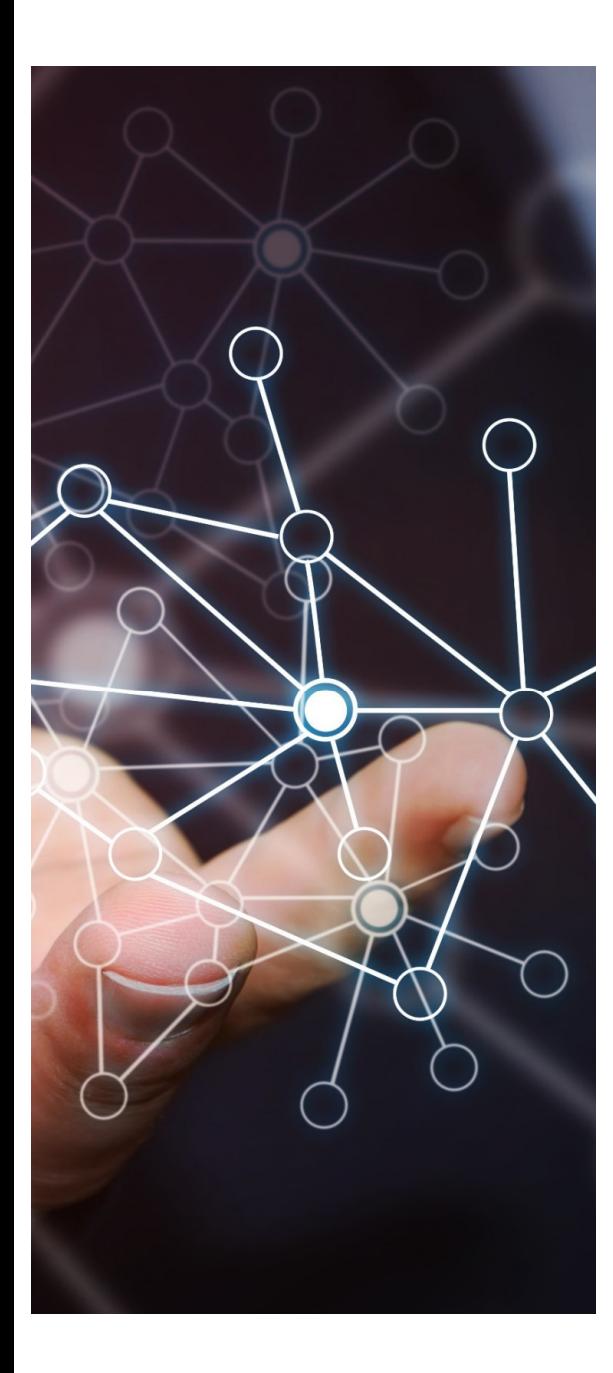

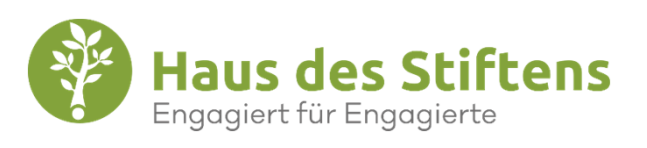

#### Checkliste Prozess

- Teilnahmeberechtigung/Vorabprüfung Vorabprüfung Frauenhauskoordinierung e.V. - Haus des Stiftens
- Während der Vorabprüfung Fördernummer auswählen, notieren und aufheben. Weitergabe der Fördernummer ist nicht erlaubt
- Registrierung Ihrer Organisation in der FörderApp, https://www.foerder.app/organization-signup/
- Ansprechpartner, Wer wir sind, was wir tun und was wir brauchen ausfüllen
- Im Bereich "Was wir brauchen" die Fördernummer  $\blacksquare$ eingeben
- Antrag ausfüllen und Absenden

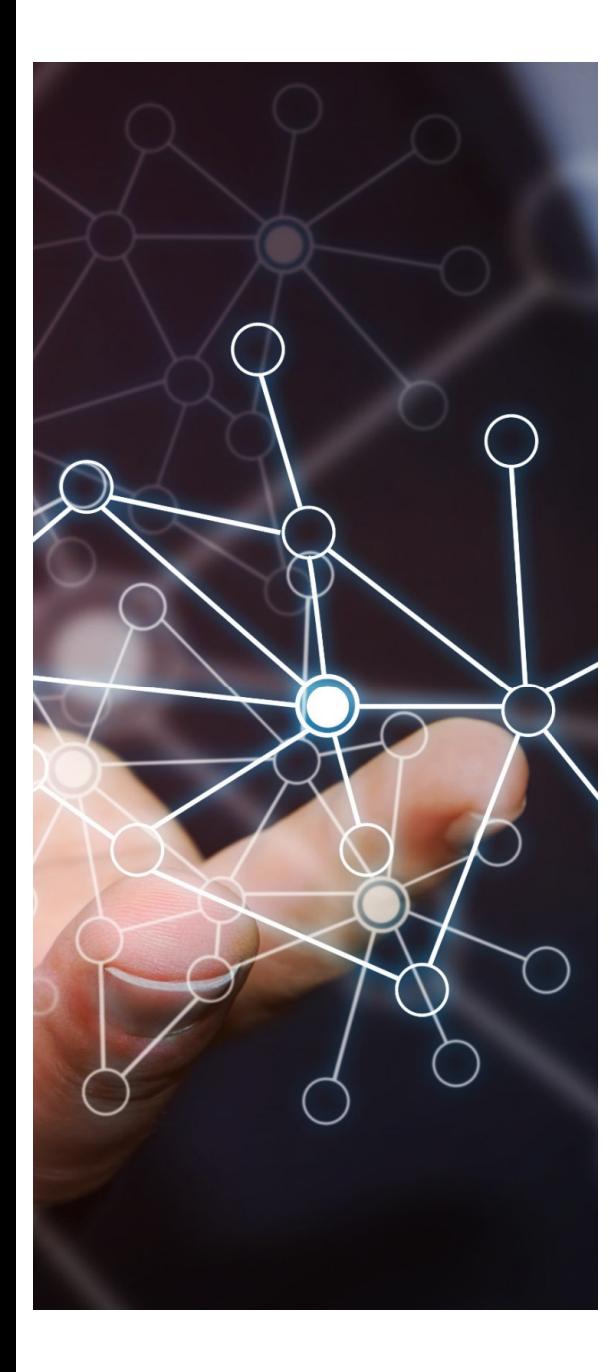

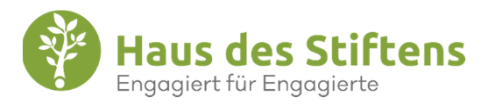

Sie haben technische Fragen zur FörderApp?

Unser NPO Team Support (HdS) steht Ihnen bei Fragen zur Seite:

E-Mail: foerderapp@hausdesstiftens.orgTelefon: 022 41 / 14 64 08 – <sup>10</sup>

> Anbei erhalten Sie zu dem Prozess eine Liste mit den häufigsten Fragen. Allgemeine Fragen zur FörderApp werden Ihnen hier beantwortet: https://www.hausdesstiftens.org/stiftungen/foerderapp/kontakt-faq/

Sie haben inhaltliche Fragen zu den Förderanträgen?

Emily Petzoldt (FHK) steht Ihnen zur Seite:

kinderfonds@frauenhauskoordinierung.de

nothilfefonds@frauenhauskoordinierung.de

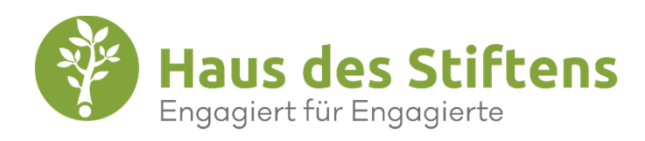

# VIELEN DANK FÜR IHRE AUFMERKSAMKEIT!